# **Aide-mémoire Miro**

Centre de services et de ressources en technopédagogie

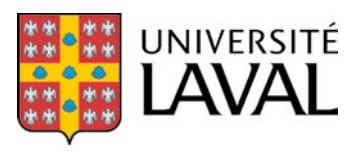

## Table des matières

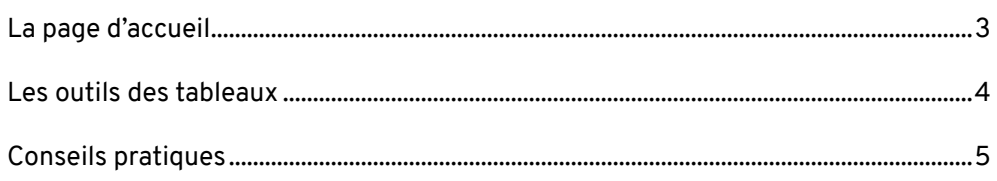

### <span id="page-2-0"></span>**La page d'accueil**

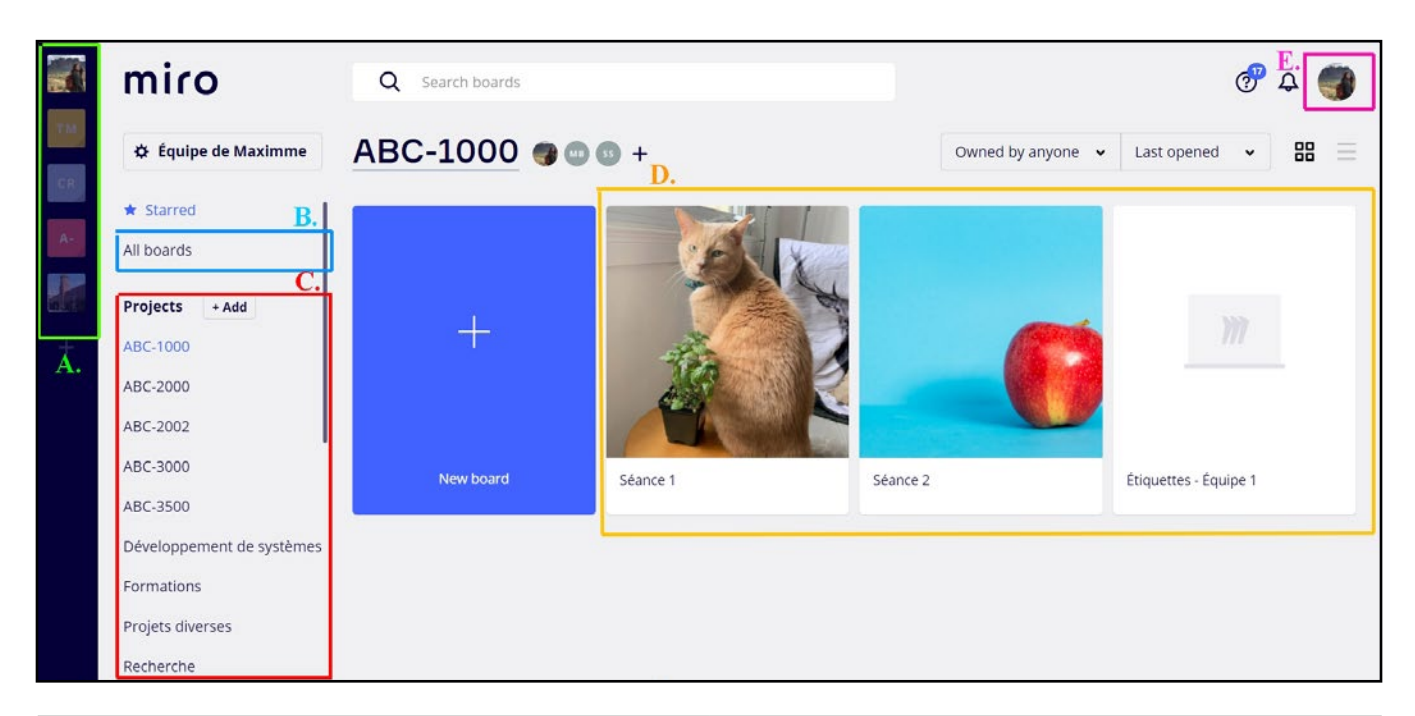

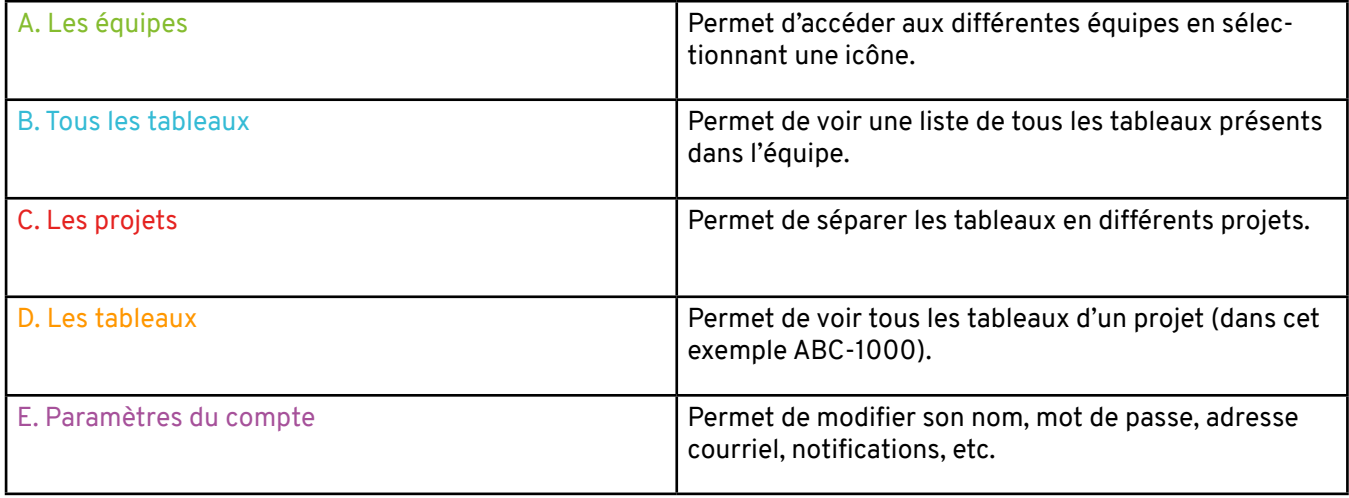

### <span id="page-3-0"></span>**Les outils des tableaux**

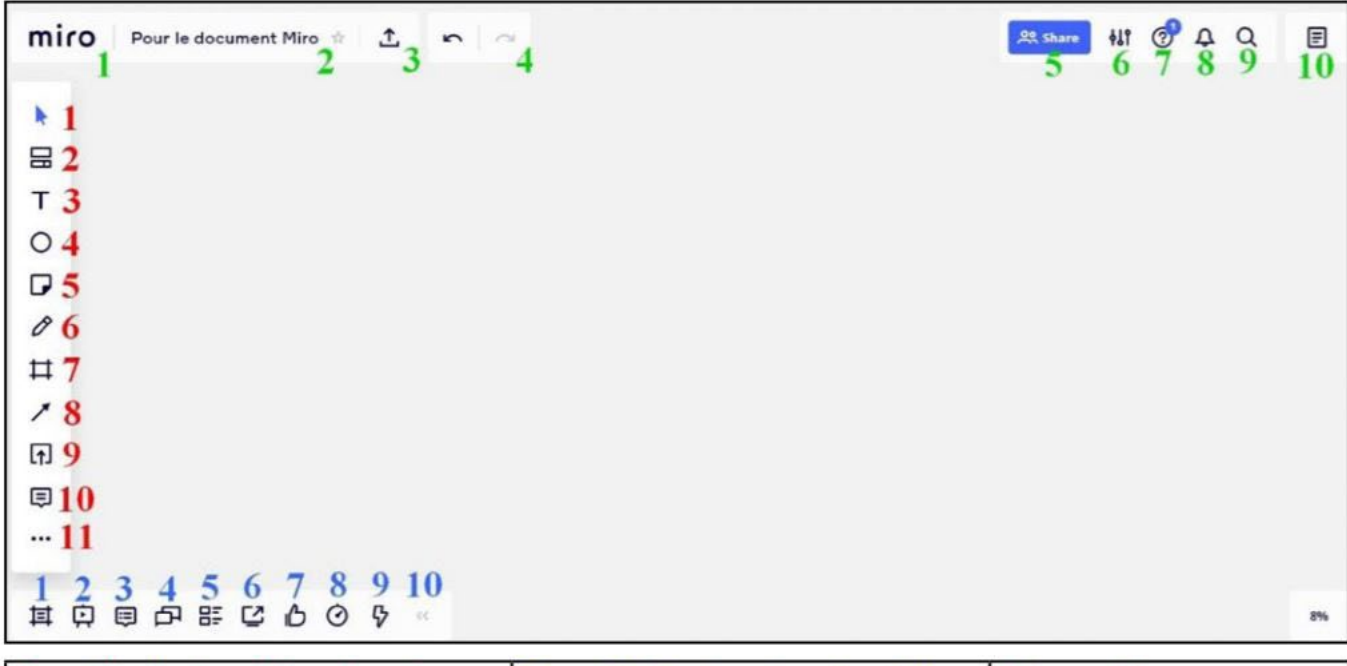

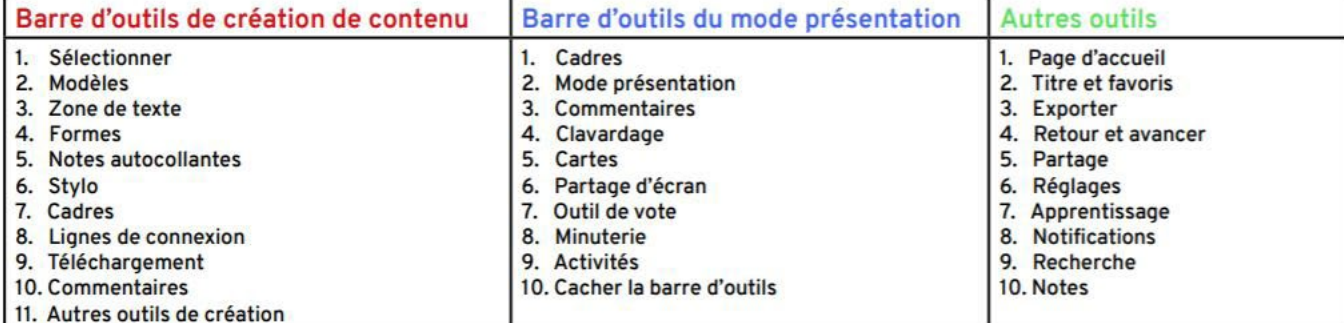

### <span id="page-4-0"></span>**Conseils pratiques**

#### **Connexion internet**

- Assurez-vous d'avoir une **bonne connexion Internet**. Un réseau filaire est recommandé.
- **Minimisez le nombre d'applications ouvertes** en même temps sur votre dispositif.
- Au besoin, connectez-vous à un réseau différent en essayant un autre VPN.

#### **Exigences du système**

- Si possible, utilisez un appareil avec un **RAM plus élevé** (utilisez un ordinateur plutôt qu'une tablette ou qu'un téléphone cellulaire.)
- Si possible, utilisez le **navigateur Chrome**. Cliquez [ici](https://help.miro.com/hc/en-us/articles/360017572814-Supported-Browsers) pour consulter la liste des navigateurs acceptés ainsi que leurs restrictions.
- Cliquez [ici](https://help.miro.com/hc/en-us/articles/360017731553-System-Requirements) pour consulter les exigences du système en termes de bande passante, de CPU et de mémoire.

#### **Fluidité de Miro**

- **Évitez de déposer des fichiers lourds** dans les tableaux Miro (PDF de 250 pages, vidéos longues, etc.), puisque ceux-ci peuvent ralentir la vitesse de chargement.
- Lors de l'ouverture d'un tableau, **attendez le chargement complet** (ligne de chargement sous le menu de votre navigateur) avant de commencer à travailler.
- Si vous ne voyez plus les outils dans votre tableau Miro, assurez-vous que vous n'êtes pas en « mode présentation » ou en « partage d'écran. »

Pour plus de questions concernant Miro, n'hésitez pas à nous contacter à l'adresse courriel suivante : aide@CSRT.ulaval.ca